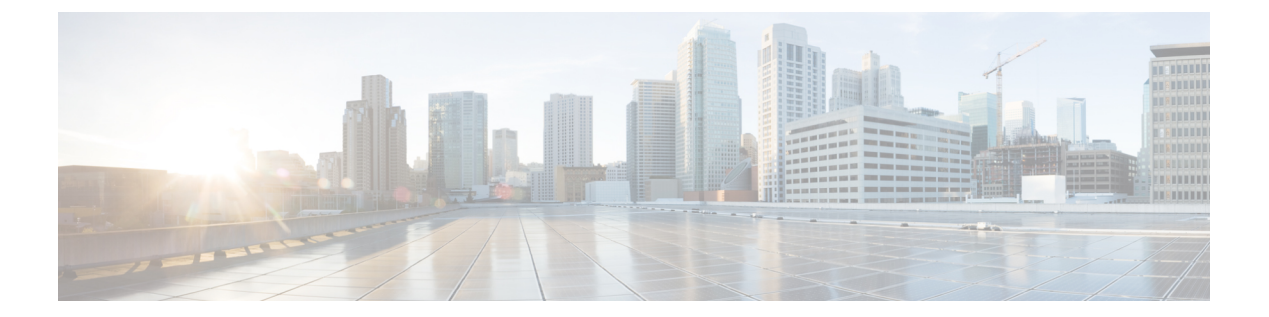

# **LLDP** の設定

この章の内容は、次のとおりです。

- グローバル LLDP [コマンドの設定](#page-0-0), 1 ページ
- [インターフェイス](#page-2-0) LLDP の設定、3 ページ

## <span id="page-0-0"></span>グローバル **LLDP** コマンドの設定

グローバルな LLDP 設定値を設定できます。 これらの設定値には、ピアから受信した LLDP 情報 を廃棄するまでの時間、任意のインターフェイスで LLDP 初期化を実行するまで待機する時間、 LLDP パケットを送信するレート、ポートの説明、システム機能、システムの説明、およびシス テム名が含まれます。

LLDP は一連の属性をサポートし、これらを使用してネイバー デバイスを検出します。 属性に は、Type、Length、および Value の説明が含まれていて、これらを TLV と呼びます。 LLDP をサ ポートするデバイスは、ネイバーとの情報の送受信にTLVを使用できます。設定情報、デバイス の機能、デバイス ID などの詳細情報は、このプロトコルを使用してアドバタイズできます。

スイッチは、次の必須の管理 LLDP TLV をサポートします。

- •データセンター イーサネット パラメータ交換 (DCBXP) TLV
- 管理アドレス TLV
- ポート記述 TLV
- •ポート VLAN ID TLV(IEEE 802.1 に固有の TLV)
- システム機能 TLV
- システム記述 TLV
- システム名 TLV

Data Center Bridging Exchange Protocol (DCBXP) は LLDP を拡張したものです。 ピア間でのノー ド パラメータのアナウンス、交換、およびネゴシエートに使用されます。 DCBXP パラメータは 特定の DCBXP TLV にパッケージ化されます。 この TLV は、受信した LLDP パケットに確認応 答を提供するように設計されています。

LLDP をイネーブルにすると、DCBXP がデフォルトでイネーブルになります。 LLDP がイネーブ ルの場合、DCBXP は [**no**] **ldp tlv-select dcbxp** コマンドを使用してイネーブルまたはディセーブル にできます。LLDPによる送信または受信がディセーブルであるポートでは、DCBXPはディセー ブルになります。

### はじめる前に

スイッチでリンク層検出プロトコル(LLDP)機能がイネーブルになっていることを確認します。

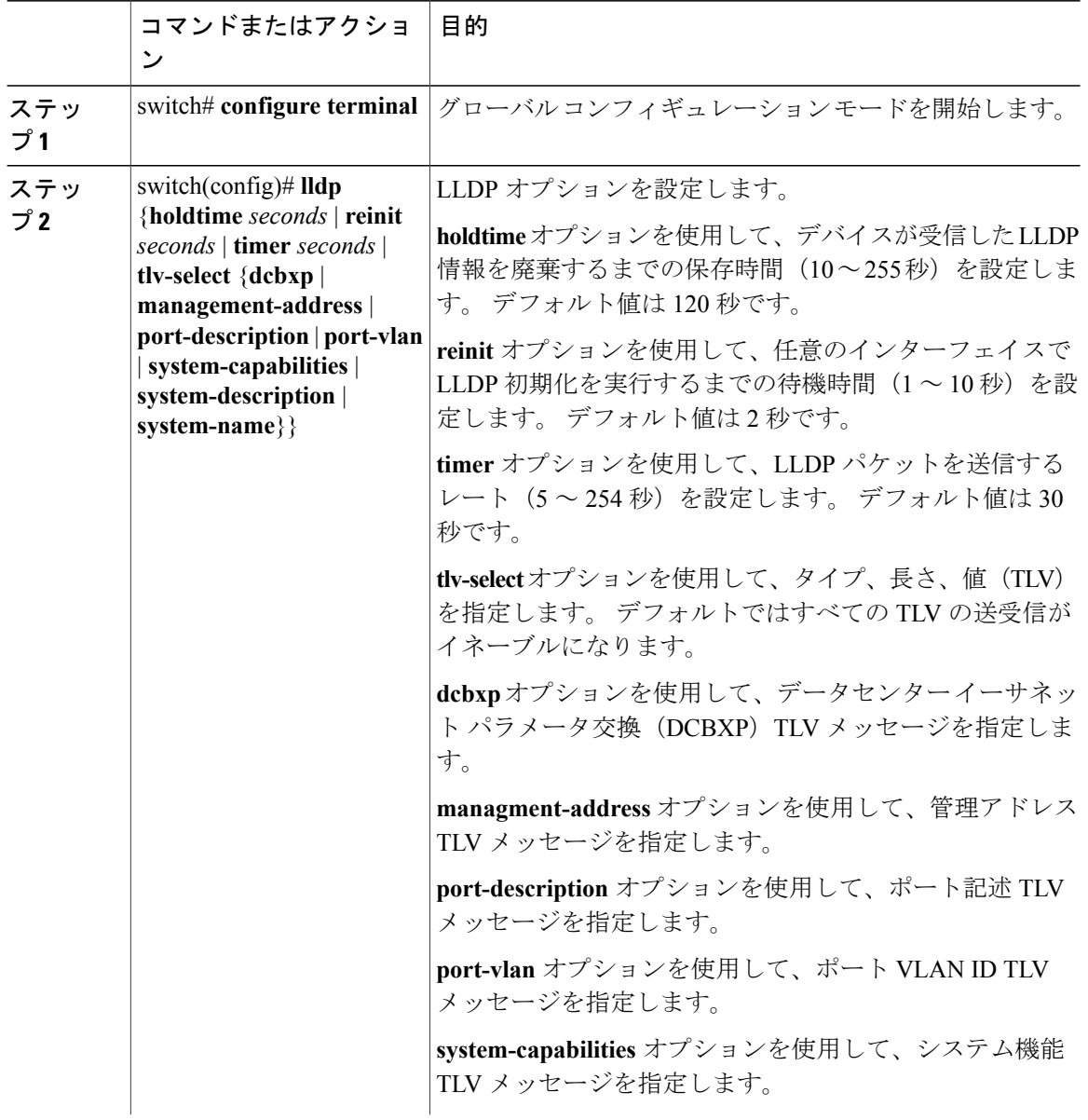

### 手順

 **Cisco Nexus 6000** シリーズ **NX-OS** レイヤ **2** スイッチング コンフィギュレーション ガイド リリース

**6.0(2)N1(2)**

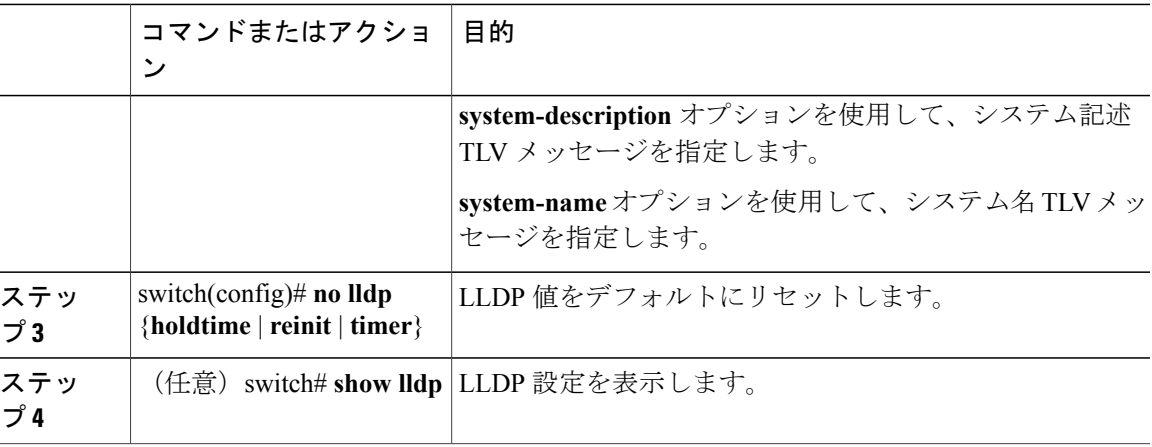

次に、グローバルな LLDP ホールド タイムを 200 秒に設定する例を示します。

```
switch# configure terminal
switch(config)# lldp holdtime 200
switch(config)#
```
次に、LLDP による管理アドレス TLV の送受信をイネーブルにする例を示します。

```
switch# configure terminal
switch(config)# lldp tlv-select management-address
switch(config)#
```
# <span id="page-2-0"></span>インターフェイス **LLDP** の設定

### 手順

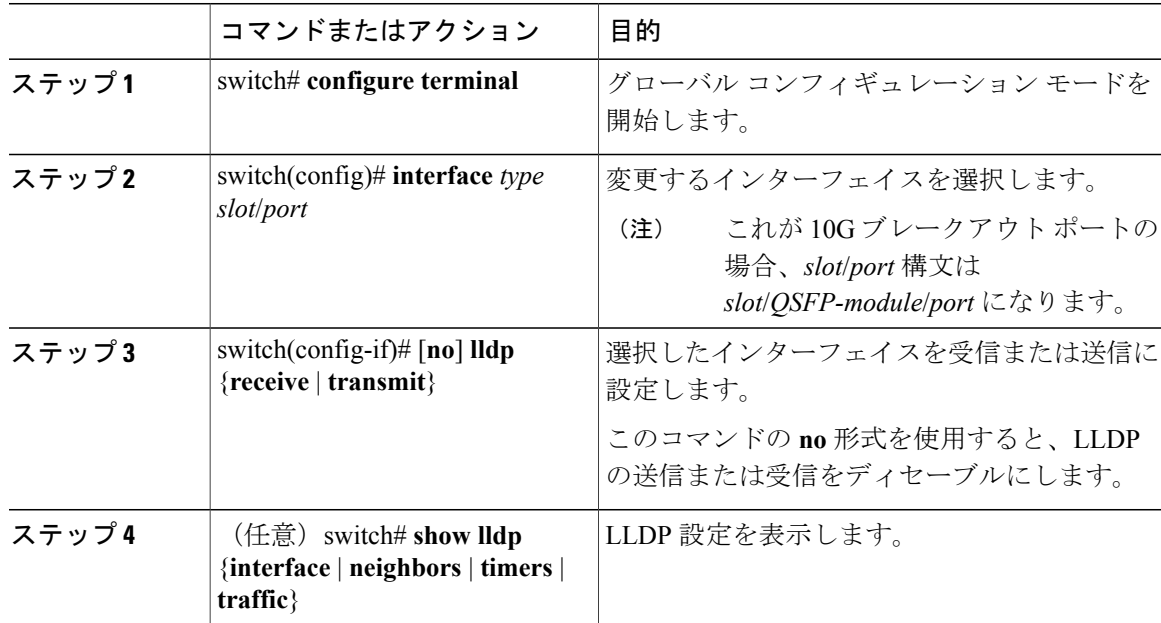

次に、LLDP パケットを送信するようインターフェイスを設定する例を示します。

switch# **configure terminal** switch(config)# **interface ethernet 1/2** switch(config-if)# **lldp transmit**

次に、LLDP をディセーブルにするようインターフェイスを設定する例を示します。

switch# **configure terminal** switch(config)# **interface ethernet 1/2** switch(config-if)# **no lldp transmit** switch(config-if)# **no lldp receive**

次に、LLDP インターフェイス情報を表示する例を示します。

switch# **show lldp interface ethernet 1/2** tx\_enabled: TRUE rx\_enabled: TRUE dcbx\_enabled: TRUE<br>Port MAC address:  $00:0d:ec:a3:5f:48$ Remote Peers Information No remote peers exist

次に、LLDP ネイバーの情報を表示する例を示します。

switch# **show lldp neighbors** LLDP Neighbors

Remote Peers Information on interface Eth1/40 Remote peer's MSAP: length 12 Bytes:<br>00 c0 dd 0e 5f 3a 00 00 c0 dd 0e 5f 3a 00 c0 dd 0e 5f 3a LLDP TLV's LLDP TLV type:Chassis ID LLDP TLV Length: 7 LLDP TLV type:Port ID LLDP TLV Length: 7 LLDP TLV type:Time to Live LLDP TLV Length: 2 LLDP TLV type:LLDP Organizationally Specific LLDP TLV Length: 55 LLDP TLV type:LLDP Organizationally Specific LLDP TLV Length: 5 LLDP TLV type:END of LLDPDU LLDP TLV Length: 0 Remote Peers Information on interface Eth1/34 Remote peer's MSAP: length 12 Bytes:<br>00 0d ec a3 27 40 00 00 0d ec a3 27 40 00 0d ec a3 27 69 LLDP TLV's LLDP TLV type:Chassis ID LLDP TLV Length: 7 LLDP TLV type:Port ID LLDP TLV Length: 7 LLDP TLV type:Time to Live LLDP TLV Length: 2 LLDP TLV type:LLDP Organizationally Specific LLDP TLV Length: 55 LLDP TLV type:LLDP Organizationally Specific LLDP TLV Length: 5 LLDP TLV type:END of LLDPDU LLDP TLV Length: 0 Remote Peers Information on interface Eth1/33 Remote peer's MSAP: length 12 Bytes:<br>00 0d ec a3 27 40 00

00 0d ec a3 27 40 00 0d ec a3 27 68 LLDP TLV's LLDP TLV type:Chassis ID LLDP TLV Length: 7 LLDP TLV type:Port ID LLDP TLV Length: 7 LLDP TLV type:Time to Live LLDP TLV Length: 2 LLDP TLV type:LLDP Organizationally Specific LLDP TLV Length: 55 LLDP TLV type:LLDP Organizationally Specific LLDP TLV Length: 5 LLDP TLV type:END of LLDPDU LLDP TLV Length: 0

 **Cisco Nexus 6000** シリーズ **NX-OS** レイヤ **2** スイッチング コンフィギュレーション ガイド リリース **6.0(2)N1(2)**

次に、LLDP タイマーの情報を表示する例を示します。

switch# **show lldp timers** LLDP Timers holdtime 120 seconds reinit 2 seconds msg\_tx\_interval 30 seconds

次に、LLDP カウンタを表示する例を示します。

switch# **show lldp traffic** LLDP traffic statistics:

> Total frames out: 8464 Total Entries aged: 6 Total frames in: 6342 Total frames received in error: 2 Total frames discarded: 2 Total TLVs unrecognized: 0